# **Quick-Start-Guide STKx60EB**

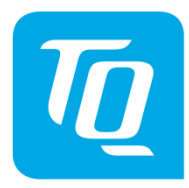

x86 Architecture

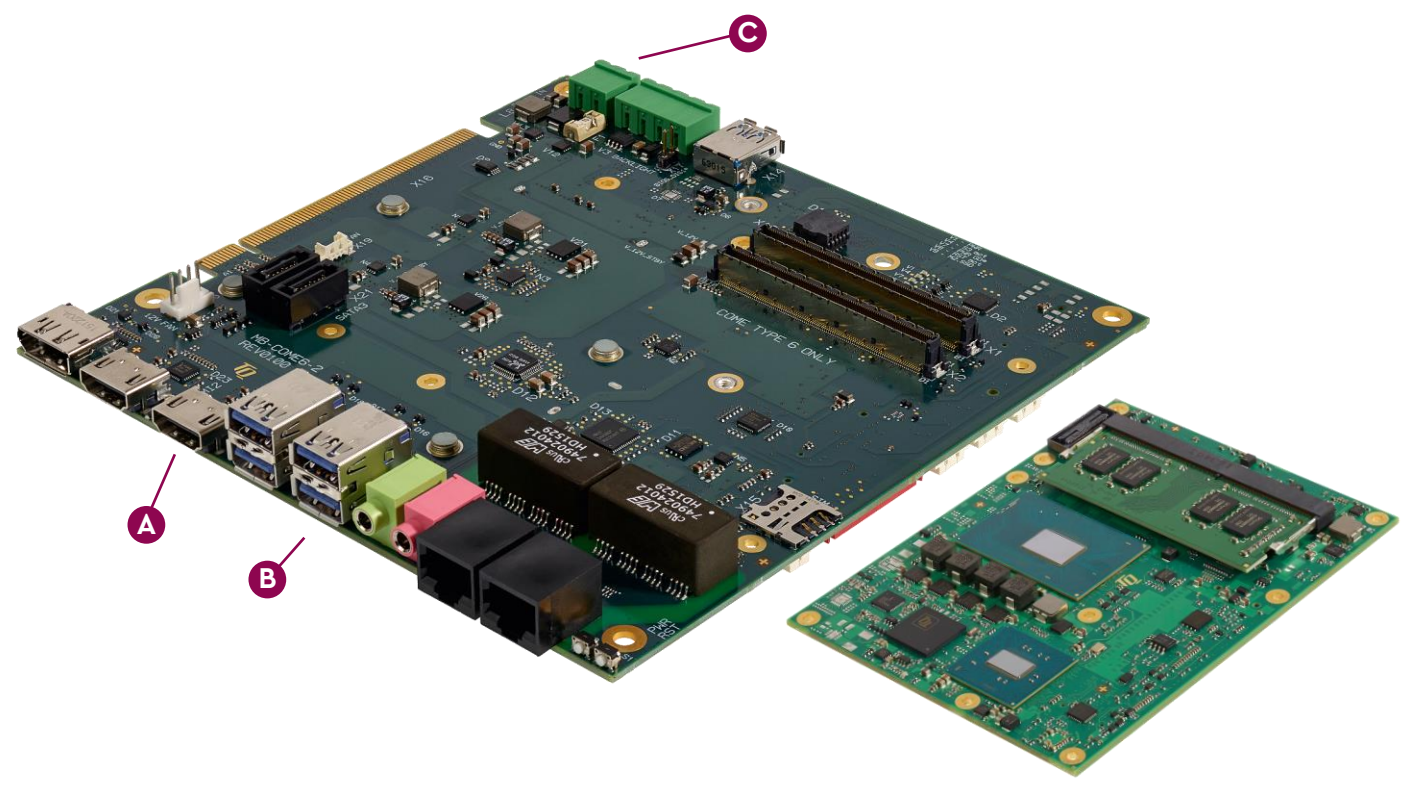

### **CONNECT EXTERNAL DISPLAY A**

Use HDMI connector X5 on the MB-COME6-2 to connect an external display (e.g. monitor).

## **C**

#### **SUPPLY THE STKx60EB WITH POWER**

Double-check the mains voltage required for the included power supply (100V…240V), then connect it to connector X12 on the MB-COME6-2 using the included power adapter cable.

**Caution when using a different power supply! The Starterkit requires a regulated supply voltage of 12 V!**

**D**

#### **ACCESSING THE UEFI/BIOS**

In order to get into the UEFI/BIOS menu press "Esc" on the connected keyboard as soon as the "TQ" corporate logo appears.

**B**

**!**

#### **CONNECT KEYBOARD AND MOUSE**

Connect a keyboard and mouse to any USB port available on Connector X6 or X7 so that you are able to navigate in the UEFI/BIOS menu or in the OS.

**For latest documentation, Drivers, etc. please visit:** [tq-group.com/en/products/tq-embedded/x86-architecture/tqmx60EB](https://www.tq-group.com/en/products/tq-embedded/x86-architecture/tqmx60eb/) [support.tq-group.com/tqmx60EB](https://support.tq-group.com/tqmx60eb)